# **« TOUCHE PAS À MON CASIER » PROJET DE L'ATELIER MULTIMÉDIA du collège Saint Exupéry - Saint Jean de Braye**

#### **Gilbert GONDARD**

Le collège Saint-Exupéry de Saint Jean de Braye a obtenu le 2ème Prix au Concours Européen de logiciels multimédias éducatifs pour la réalisation d'un CD-ROM. Ce CD-ROM dont le nom est « Touche pas à mon casier » a pour thème la violence dans un établissement scolaire. Ce CD-ROM avait déjà été primé lors du Concours GANTASE 1997 de l'Académie d'Orléans-Tours avec un premier prix départemental (Loiret) et un troisième prix Académique. Il est à signaler que 300 participants de différents pays européens ont envoyé des projets à ce 2ème Concours Européen. Après une première sélection nationale, soixante-dix documents ont été visionnés pour l'ensemble des pays européens et notre projet a finalement été retenu.

Le Concours Européen s'inscrit dans le cadre du plan d'action communautaire « Apprendre dans la société de l'information », qui prévoyait des opérations de sensibilisation d'envergure européenne dont HYPERLINK « mailto:Netd@ys Europe 97 ».

Un professeur (M. Gondard, animateur de l'atelier Multimédia) et un élève (Bigot Mathieu, 3ème) ont été conviés à la remise des prix qui s'est effectué les 19 et 20 novembre au bâtiment du Conseil de L'Europe de Bruxelles. Des chefs d'établissement dont Madame Lejarre du collège Saint Exupéry ont choisi d'accompagner les lauréats. La cérémonie a eu lieu en présence de Madame Hennirot-Schoepges Ministre de l'Éducation du Luxembourg et de Madame Cresson Membre de la Commission européenne.

#### **Description du projet :**

Depuis la rentrée 1995, un atelier Multimédia a été mis en place au Collège Saint Exupéry de Saint Jean de Braye dans le Loiret. Cet atelier

fonctionne une fois par semaine le lundi de 12h 30 à 13h 30. Au cours de l'année scolaire 1996-1997, un projet original a été mis en place. L'équipe de l'atelier multimédia est fière de vous présenter son projet dont le titre est : « TOUCHE PAS À MON CASIER ».

## **Genèse du projet :**

Au début de l'année scolaire 1996, M. Gondard, professeur de mathématiques, a proposé aux élèves de l'établissement la mise en place d'un atelier multimédia. L'établissement ne disposant que d'un seul ordinateur multimédia, M. Gondard a limité le nombre de participants à l'atelier à cinq élèves. Cependant la nature du projet choisi a progressivement impliqué d'autres élèves, des professeurs et le personnel administratif du collège.

Le sujet a été choisi en groupe lors des toutes premières réunions. Un élève qui avait participé à un voyage scolaire au Futuroscope a d'abord proposé de réaliser une « BD interactive ». La réalisation des dessins étant jugée trop longue compte-tenu du temps disponible, le projet s'est orienté vers la réalisation de vidéos et de photographies. En effet, le poste multimédia du collège dispose du matériel nécessaire pour numériser de la vidéo et extraire des images fixes.

Il a fallu ensuite choisir le thème de la 'vidéo-interactive' or, au début de l'année scolaire 1996, les médias parlaient beaucoup de la violence dans les établissements scolaires. Les élèves ont donc choisi de travailler sur ce sujet. Spontanément, à partir des différentes questions évoquées, les élèves du groupe ont souhaité rencontrer Mme Lejarre Principal du collège et M. Geislitch conseiller principal d'éducation afin d'évoquer leur projet et d'obtenir leurs concours.

Le point de départ de notre histoire interactive a ainsi été suggéré par le conseiller principal d'éducation car il fallait trouver une situation de violence dans un établissement scolaire suffisamment riche pour qu'elle puisse déboucher sur plusieurs déroulements possibles.

Le point de départ choisi a donc été : **« Un élève casse un casier, pourquoi ?… »**

Il a fallu ensuite concevoir l'arborescence du scénario de la vidéoroman-photos interactive.

Par la suite, le conseiller principal d'éducation a continué à participer à nos réunions pour la réalisation du scénario et des dialogues. Il a

également joué son propre rôle dans les séquences vidéos. Mme Lejarre a joué le rôle du principal. D'autres élèves se sont trouvés impliqués dans le projet pour des rôles de figurants ou d'acteurs dans les différentes séquences. Des professeurs se sont prêtés au jeu et ont assuré le rôle de parents, d'enseignants. Les surveillants ont également été sollicités. Jusqu'à l'agent d'entretien du collège qui a dû nous aménager un casier spécial que les élèves de l'atelier ont eu le droit de détériorer.

Tout le monde a été très motivé par ce projet. En effet, les scènes qui se passent dans la cour du collège ont été tournées pendant les vacances scolaires de Noël avec la présence des élèves de l'atelier, d'élèves figurants, du conseiller principal d'éducation, du professeur animateur de l'atelier et de Mme Lejarre qui nous a ouvert les portes.

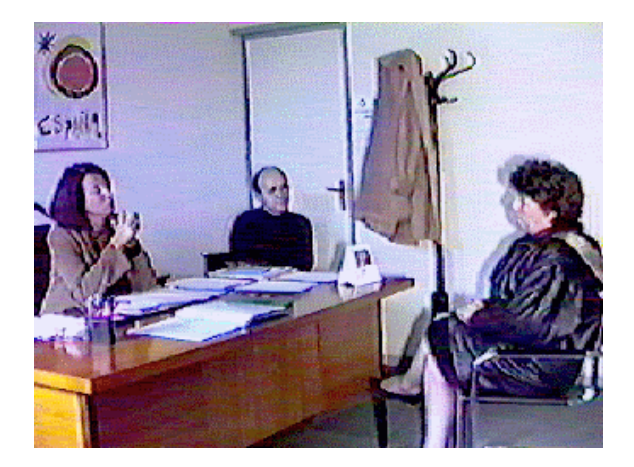

Une fois les séquences vidéos réalisées et numérisées, la réalisation informatique de la présentation a été faite avec un logiciel très simple d'emploi qui ne nécessite aucune programmation. Il s'agit du **Multimédia Orchestré** dans lequel il s'agit d'aller disposer chaque objet multimédia *(son, image, photographie, vidéo)* sur des pistes qui représentent chacune une diapo. Les élèves ont vite assimilé le fonctionnement de ce logiciel. Le programme se prêtait bien à notre sujet par ses possibilités de branchement à une autre piste *(ou diapo)*. Le plus difficile a été de ne pas se tromper dans toutes les possibilités de branchements nécessaires à l'arborescence du projet. Il a fallu réaliser un travail sur le papier au préalable.

La présentation à l'aide de la loupe qui s'avance sur la carte de France et met en évidence un établissement scolaire situé en France a été suggérée par un élève amateur d'Astérix.

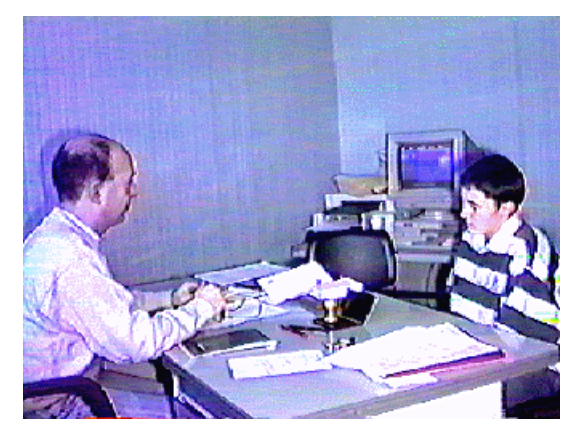

# **DESCRIPTION DU PROJET**

- **Type :** 'Vidéo-roman-photos' interactif.
- **Cadre :** Réalisé dans le cadre d'un atelier multimédia le lundi de 12h 30 à 13h 30 + quelques réunions en dehors.

# – **Travail effectué par les élèves :**

- 1. Choix du type de projet
- 2. Choix du sujet
- 3. Choix des situations
- 4. Élaboration de l'arborescence du scénario
- 5. Écriture des dialogues
- 6. Tournage vidéo de chacune des branches
- 7. Numérisation du son, des photos et des vidéos
- 8. Réalisation de la présentation avec le Multimédia Orchestré.
- **Sujet :** Dans un collège, un élève casse un casier en donnant de violents coups de pied dedans. Pourquoi ? Que va-t-il se passer ?. Vous pouvez le découvrir en intervenant sur le déroulement de l'histoire. A chaque étape du déroulement vous pouvez choisir entre différentes options qui feront en sorte que le déroulement et la fin de l'histoire seront différents.

Gilbert GONDARD LA REVUE DE L'EPI

- *–* **Important (objectif) :** ce projet n'a pas pour **objectif** d'essayer d'apporter une réponse au problème de la violence dans les établissements scolaires. *L'objectif de l'atelier était surtout de réaliser une vidéo-roman-photos interactif* quel que soit le thème choisi. Cependant l'utilisation du projet fini pourrait amener à créer des groupes de discussion, à s'interroger sur certaines situations qu'il faut parfois gérer au quotidien dans les établissements scolaires. *Auriez-vous réagi de la même façon ? Imaginezvous d'autres situations ? Des situations similaires vous sont-elles déjà arrivées ?*
- **Nombre d'élèves participants :** 5 élèves. Il faut ajouter la participation occasionnelle d'autres élèves, de professeurs, de surveillants, du conseiller d'éducation et de Mme le Principal.

## **– Support : la présentation est fournie sur CD-ROM. Taille du projet (si installé : 68 Mo)**

Pour exécuter cette présentation directement depuis le CD-ROM sous Windows 95 :

- 1. Démarrer / Exécuter / Parcourir
- 2. Sélectionnez le lecteur CD
- 3. Choisissez RUNMO.EXE pour exécuter le Runtime de Multimédia Orchestré.
- 4. Vous devrez paramétrer les gestionnaires de périphériques *(Vidéo for Windows pour les vidéos ; Les sons pour son)*. Les gestionnaires par défaut sont en général bons.
- 5. Fichier / Exécuter / Choisissez CASIER.SQM

**Vous pouvez installer directement le Runtime et l'application Casier dans un répertoire choisi de votre disque dur** en exécutant le programme INSTALL.EXE qui se trouve sur le CD-ROM *(68 Mo nécessaires).* L'application est compactée dans le fichier CASIER.SDM.

**Paramètres nécessaires :** 64 000 couleurs en 640x480

**Configuration nécessaire :** cette application a été développée sur un Pentium 150, 32 Mo, lecteur de CD 8x. Elle doit pouvoir fonctionner sur une configuration inférieure. Si le lecteur de CD n'est pas assez rapide pour afficher les vidéos et lire les fichiers sons, installez l'application sur le disque dur.

# **Déroulement :**

- 1. Le projet commence par une introduction générale, puis propose le choix **Voir la présentation** ou **Passer la présentation.** Il faudra choisir **Voir la présentation** pour que le jury puisse l'apprécier.
- 2. Attention les boutons s'activent automatiquement au bout de 2 min.
- 3. Après la présentation, trois choix sont proposés pour le déroulement d'une histoire. Vous choisirez plutôt : *1- Le propriétaire observe la scène* ou *3- Un élève observe la scène*. Ces deux situations débouchent sur des déroulement plus riches qui peuvent se recouper avec la situation *2- Un surveillant observe la scène*.
- 4. Les choix de départ débouchant sur d'autres choix, ne pas hésiter à repartir de mêmes points pour voir un déroulement différent.
- 5. Lorsqu'une histoire est terminée, il est possible d'interrompre le déroulement de la présentation ou de choisir un autre déroulement de l'histoire (retour au sommet de l'arborescence).

Gilbert GONDARD Collège Saint Exupéry 45800 Saint Jean de Braye